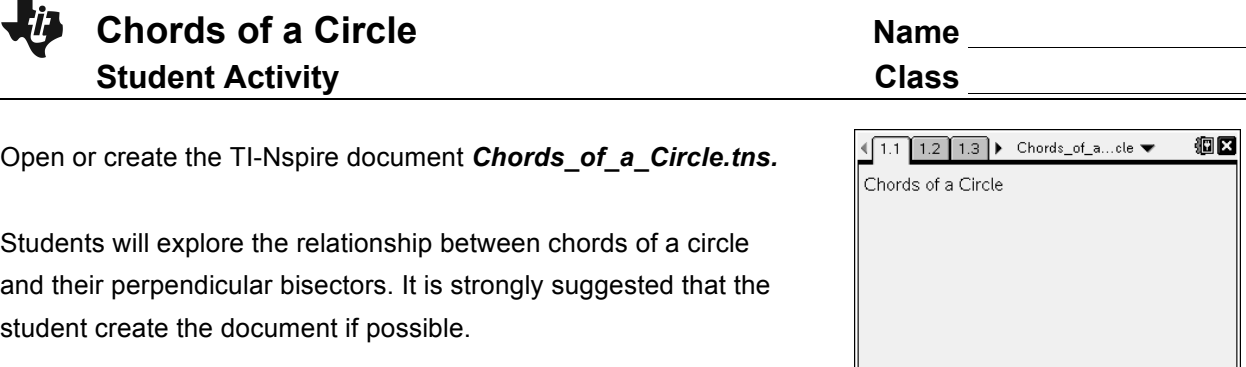

*AB* is a chord of circle *O* because its endpoints lie on the circle*.*  Construct the perpendicular bisector of *AB* by pressing **Menu > Construction > Perpendicular Bisector.** Click  $\overline{AB}$  and press  $\overline{|\text{esc}|}$ to exit.

1. Drag point *A* or *B*. What do you observe about the perpendicular bisector of *AB* ?

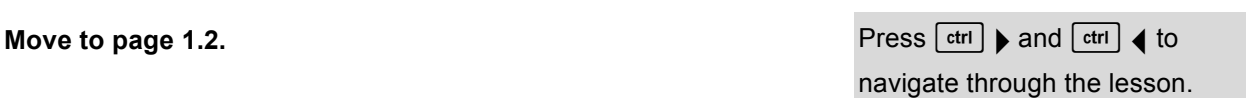

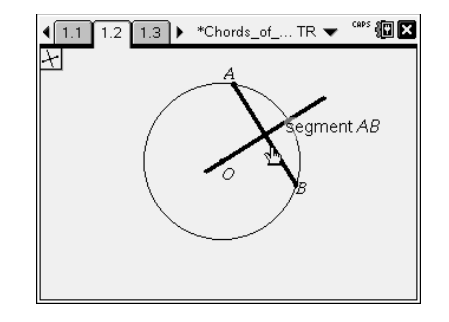

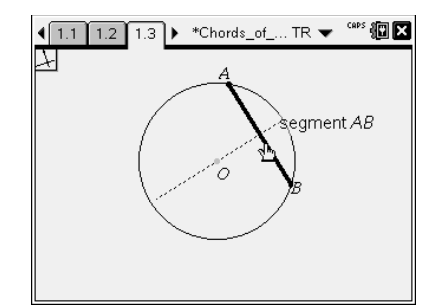

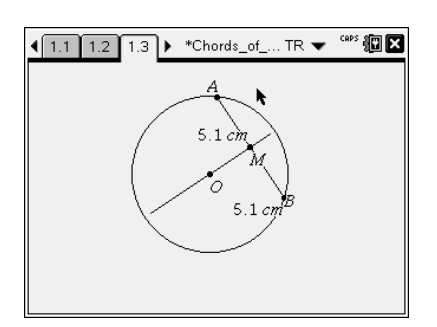

## **Move to page 1.3.**

Construct a line through point *O* that is perpendicular to *AB* . Press **Menu > Construction > Perpendicular**. Click point *O*, and then click  $\overline{AB}$  .

- Plot the intersection point of  $\overline{AB}$  and the perpendicular line. Press **Menu > Points & Lines > Intersection Point(s)**. Click  $\overline{AB}$  and the line perpendicular to  $\overline{AB}$ . Label this point M by immediately pressing  $\boxed{\hat{\omega}$ shift  $\boxed{\text{M}}$ . Press  $\boxed{\text{esc}}$  to exit.
- Measure the lengths of *AM* and *MB* . Press **Menu > Measurement > Length**. Click point *A*, click point *M*, move the measurement to the inside of the circle close to the middle of  $\overline{AM}$ , and press  $\boxed{\frac{20}{N}}$ . Then click point *M*, click point *B*, move the measurement to the inside of the circle close to the middle of  $\overline{MB}$ , and press  $\boxed{\frac{20}{36}}$ . Then press  $\boxed{\text{esc}}$  to exit.

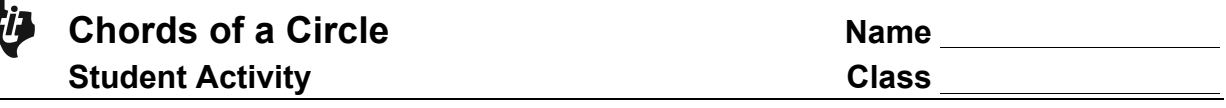

- 2. Drag point A or B. What is the relationship between  $\overline{AM}$  and  $\overline{MB}$ ?
- 3. When the length of  $\overline{AB}$  is as short as possible, what do you observe about  $\overline{OM}$ ?
- 4. When the length of  $\overline{AB}$  is as long as possible, what do you observe?

## **Move to page 1.4.**

Construct the midpoint of *AB* . Press **Menu > Construction > Midpoint**. Click *AB* , and label this point *M* by immediately pressing  $\boxed{\text{if}}$   $\boxed{\text{M}}$ . Press  $\boxed{\text{esc}}$  to exit.

- Create *OM* by pressing **Menu > Points & Lines > Segment**. Click point *O*, and then click point *M*. Press [esc] to exit.
- Measure ∠*AMO* by pressing **Menu > Measurement > Angle**. Click point *A*, then click point *M*, and then click point *O*. Press [esc] to exit. **Note:** you may need to grab and move either the letter  $M$  or the 90 $^{\circ}$ .
- Create radius *AO* by pressing **Menu > Points & Lines > Segment**. Click point *A*, and then click point *O*. Press [esc] to exit.
- 5. What type of triangle is ∆*AMO*?

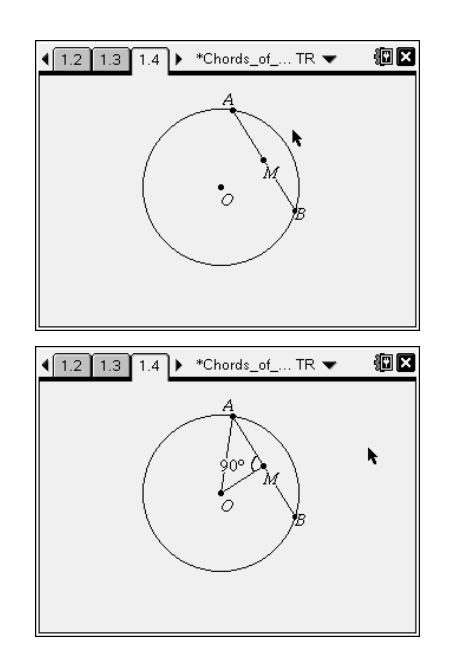

6. When given the lengths of any 2 sides of ∆*AMO*, what equation can be used to find the length of the third side?

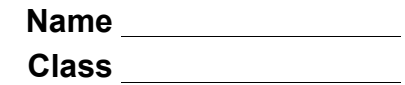

7. If  $AB = 6$  and  $AO = 5$ , find the length of  $\overline{OM}$ .

## **Move to page 1.5.**

Drag points *A*, *B*, and *C* until  $\overline{FO} \cong \overline{EO}$ .

8. What is the relationship between *AB* and *CD* ?

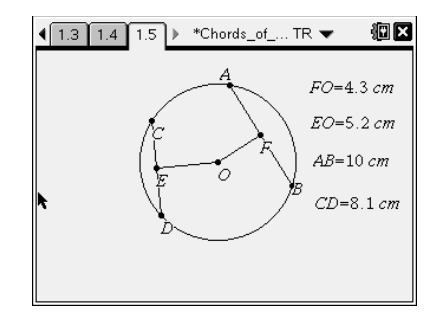

9. Drag points A, B, C, and D until  $\overline{AB} \cong \overline{CD}$ . What is the relationship between  $\overline{FO}$  and  $\overline{EO}$ ?